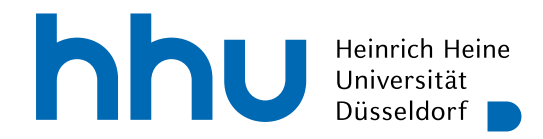

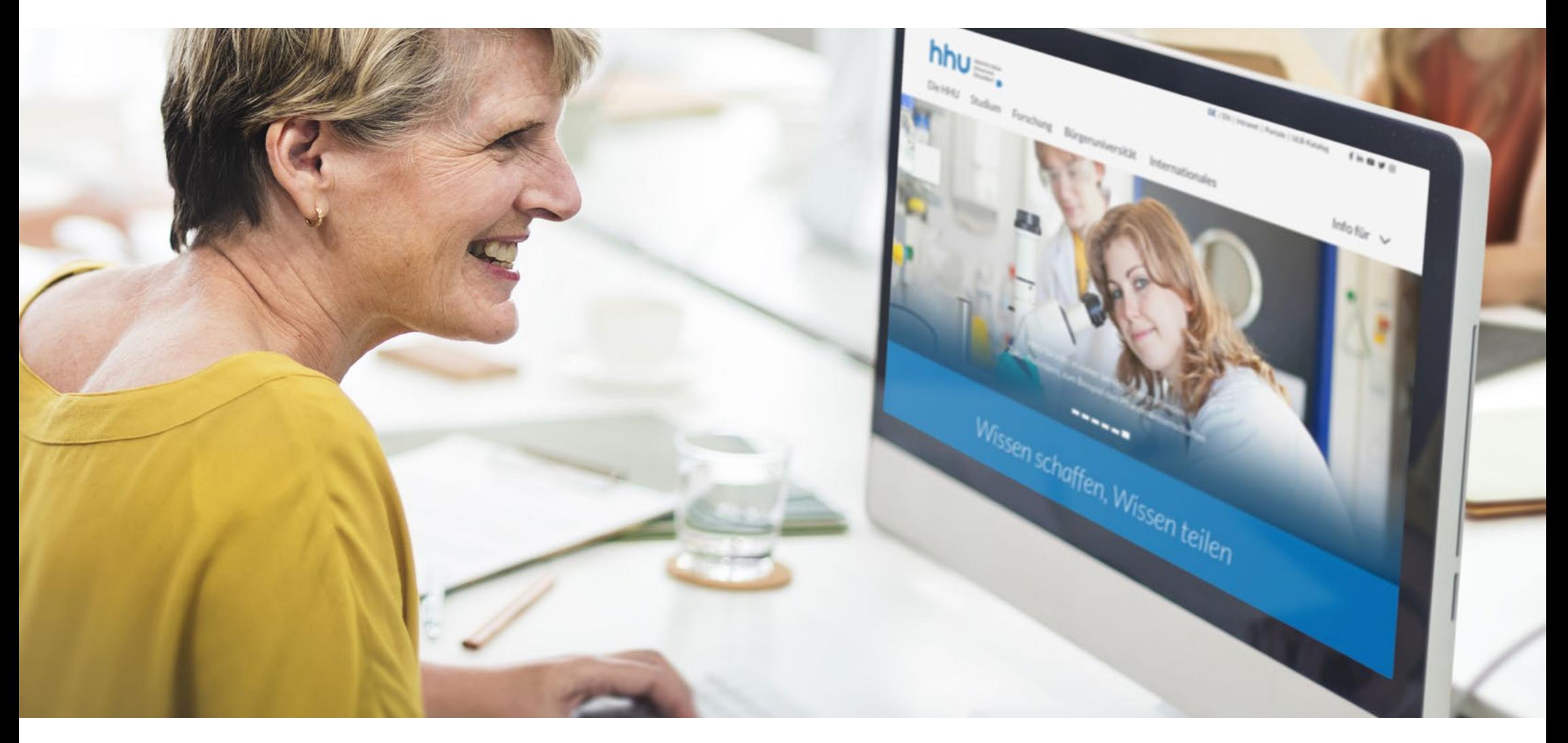

# **Styleguide: www.hhu.de**

**Ihre Unterstützung bei der Arbeit mit TYPO3**

### **INHALTSVERZEICHNIS**

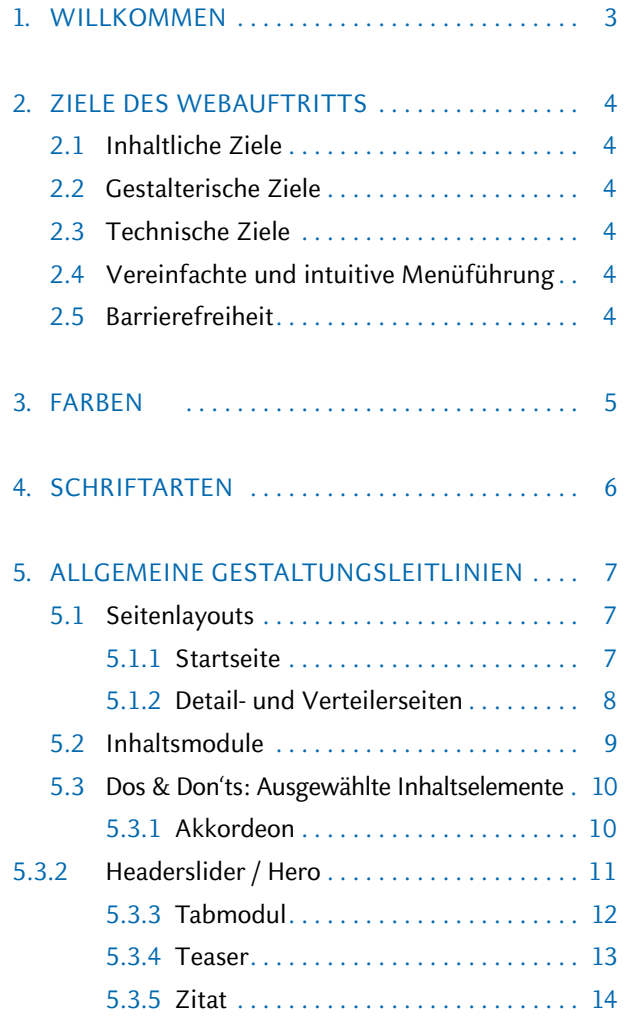

6. INFORMATIONEN | KONTAKT | WIKI . . . . . . . 15

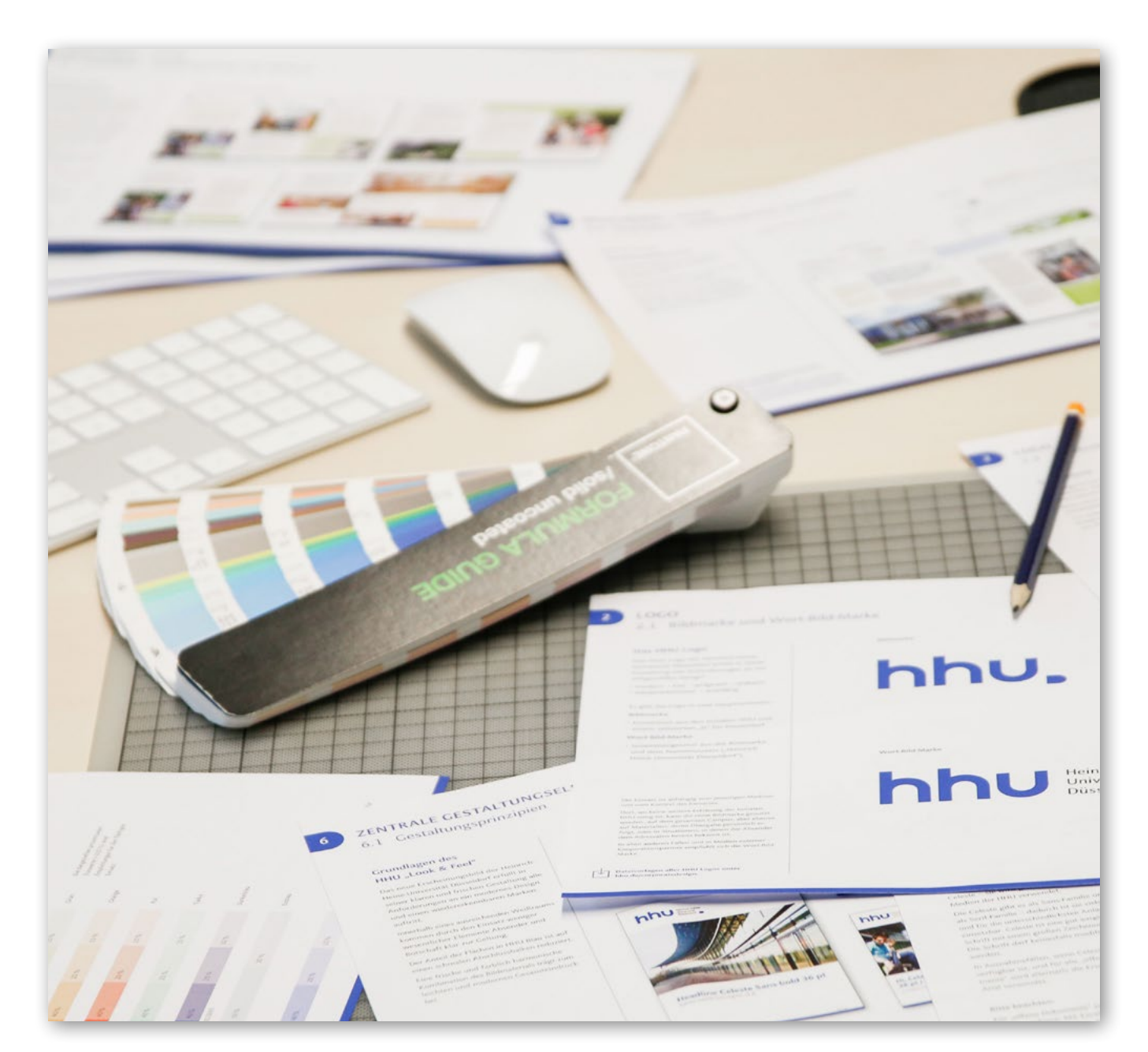

### 1.1 Styleguide für den Webauftritt der HHU

Willkommen!

Dieser Styleguide begleitet Sie als Redakteur\*in bei Ihrer Arbeit mit TYPO3. Er ist ein Hilfsmittel sowie ein ergänzendes Nachschlagewerk zum **[Redakteurshandbuch](https://wiki.hhu.de/download/attachments/167772957/hhu_handbuch_stand_210129.pdf?version=1&modificationDate=1612891193000&api=v2)** und zum **[TYPO3 Wiki](https://wiki.hhu.de/display/WH/TYPO3+Wiki)** .

In erster Linie geht es hier um

- $\rightarrow$  gestalterische Gesichtspunkte mit Blick auf das Corporate Design der HHU,
- $\rightarrow$  allgemeine Nutzungsfragen
- $\rightarrow$  und die Barrierefreiheit.

Die Inhalte des Styleguides beziehen sich auf sämtliche Webseiten der HHU, die mit dem Content-Management-System TYPO3 verwaltet werden. Alle weiteren Bereiche des Corporate Designs – wie etwa Flyer, Plakate oder Briefvor lagen beschreibt das **[Corporate Design-Portal](http://www.hhu.de/corporatedesign) [im Intranet](http://www.hhu.de/corporatedesign)** .

Bitte halten Sie sich an alle Vorgaben in diesem Gestaltungsrahmen. Sollten Sie Fragen zum Corporate Design haben, wenden Sie sich gern an **[cms@hhu.de](mailto:cms%40hhu.de?subject=)** .

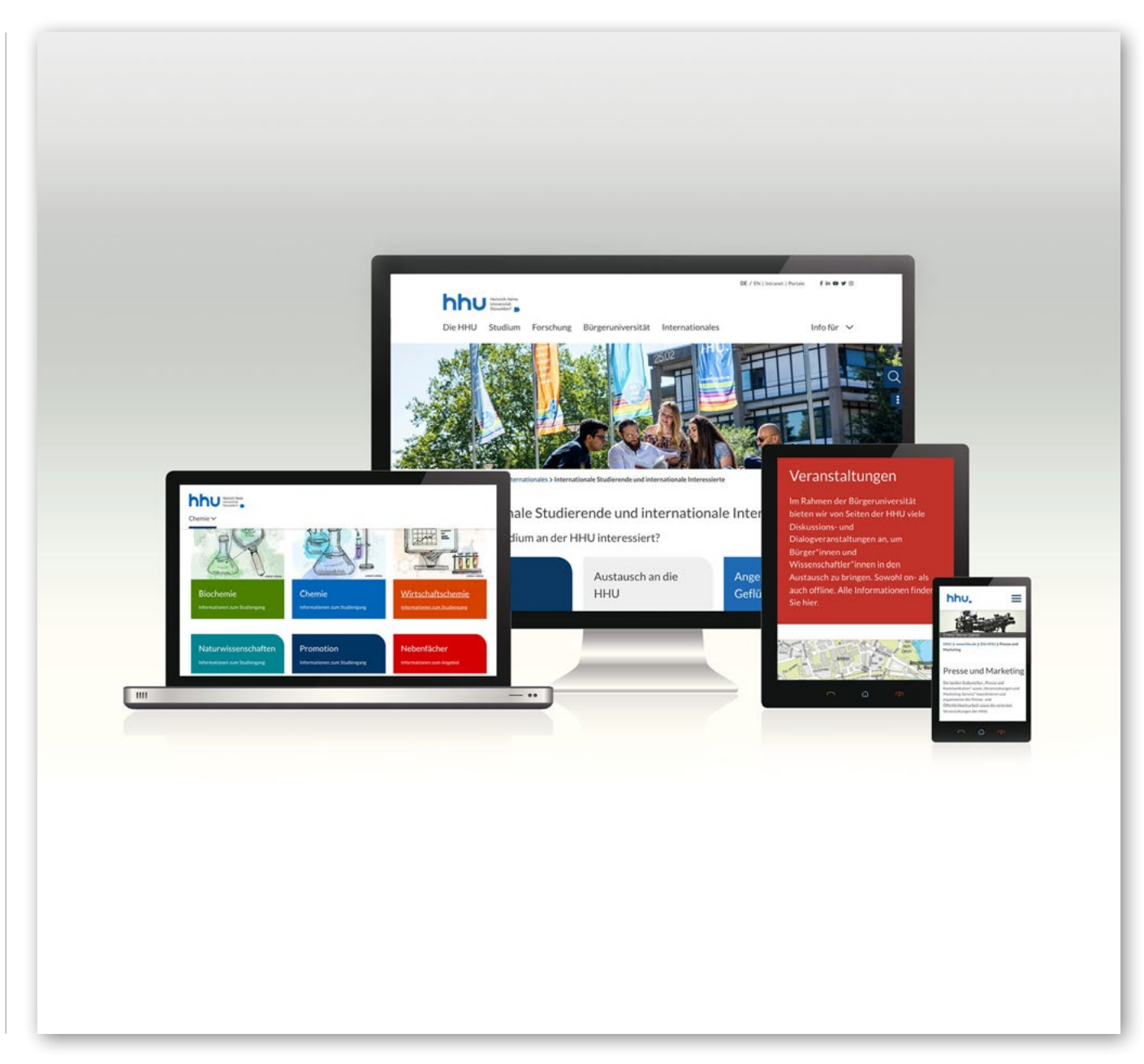

### **2 ZIELE DES WEBAUFTRITTS**

### 2.1 Inhaltliche Ziele

- → Profil, Schwerpunkte und Angebote der HHU noch deutlicher kommunizieren und bewerben
- $\rightarrow$  Transparenz und Orientierungshilfen für alle Zielgruppen, damit wichtige Ereignisse, Themen und Daten schnell zu finden sind
- $\rightarrow$  eine Navigation mit eindeutiger Wortwahl und klarer Optik

### 2.2 Gestalterische Ziele

- $\rightarrow$  modulare und damit flexible Gestaltung im einheitlichen Rahmen
- $\rightarrow$  unser Corporate Design (CD) im modernen Gewand: z.B. Text-Teaser enthalten die Form des HHU-Logos (abgerundete Ecken)
- $\rightarrow$  ein ausgewogenes Bild-Text-Verhältnis
- $\rightarrow$  emotionale Ansprache mithilfe von Bildern (Headerslider, Teaser)
- → neue Farben
- $\rightarrow$  moderne Rezeptionsgewohnheiten berücksichtigen
- $\rightarrow$  abwechslungsreiches und ansprechendes Lavout auf allen Endgeräten

### 2.3 Technische Ziele

- $\rightarrow$  neuester Stand und moderne Funktionalitäten
- $\rightarrow$  eine flexible, abwechslungsreiche und einfache Seitenpflege

## 2.4 Vereinfachte und intuitive Menüführung

Ein ausklappbares Menü (Flyout) führt sowohl Wissenschaftler\*innen, Studierende, Studieninteressierte als auch Alumni, Mitarbeiter\*innen, Förderer, Medien und interessierte Bürger\*innen schnell, zielgenau und intuitiv zum jeweils gewünschten Inhalt.

Die Navigationsstruktur wird durchgängig beibehalten. Menüstrukturen im Content- bzw. Inhaltsbereich der Seite – wie es beim alten TYPO3- 8-System der Fall war – sind im neuen Auftritt nicht mehr zu finden.

### 2.5 Barrierefreiheit

Menschen mit Seheinschränkungen nutzen sogenannte Screenreader und lassen sich mit deren Hilfe Webseiteninhalte vorlesen. Eine barrierefreie Webseite bietet die Möglichkeit, ohne Einschränkungen und zusätzliche Installation von Software auf eine Webseite und deren Inhalte zugreifen zu können. Die Vorkehrungen, die hierfür getroffen werden, betreffen das Design, die Contentpflege sowie die Programmierung. Maßgeblich sind dabei: klar strukturierte Seiten, Überschriftenhierarchien sowie Farbkontraste.

Um auch Bildinhalte vermitteln zu können, werden Bilder in einem dafür vorgesehenen Feld im Backend mit einem sogenannten "Alternativen Text" versehen, der den Bildinhalt in einfachen Worten wiedergibt.

Damit beschriftete Farbflächen nicht zum Hindernis werden, sollte die sich Schrift durch einen hohen kontrast vom Hintergrund abheben.

Die Entwicklung des Designs und die technische Umsetzung erfolgte nach Maßgabe der "Barrierefreie Informationstechnik-Verordnung: BITV 2.0".

**[Hier finden Sie weitere Hinweise zur Barriere](https://redaktion.hhu.de/fileadmin/redaktion/INTRANET/StabsstelleKommunikation/TYPO3_Webrelaunch_HHU/Barrierefreiheit_Web/hhu_ergaenzung_barrierefreiheit_210127.pdf)[freiheit im Web.](https://redaktion.hhu.de/fileadmin/redaktion/INTRANET/StabsstelleKommunikation/TYPO3_Webrelaunch_HHU/Barrierefreiheit_Web/hhu_ergaenzung_barrierefreiheit_210127.pdf)**

### 3.1 Farben

In der Außendarstellung arbeitet die HHU mit vier Primärfarben (obere Reihe). Die acht Sekundärfarben (untere Reihen) dienen lediglich zur Akzentuierung und Hervorhebung.

Die Farben der ersten beiden Spalten entsprechen in Sättigung, Kontrast und Helligeit den Vorgaben für die Barrierefreiheit.

#### **Hinweis:**

Die Primär- und Sekundärfarben für die Verwendung auf der Website der HHU entsprechen nicht exakt den Farben der Corporate Design Guidelines für Druckprodukte. Aus Gründen der besseren Lesbarkeit am Bildschirm wurden die Farben für die Website etwas angepasst.

Die Farben für Druckprodukte finden Sie hier:

**www.[hhu.de/corporatedesign](http://www.hhu.de/corporatedesign)**

#### HHU Web-Primärfarben

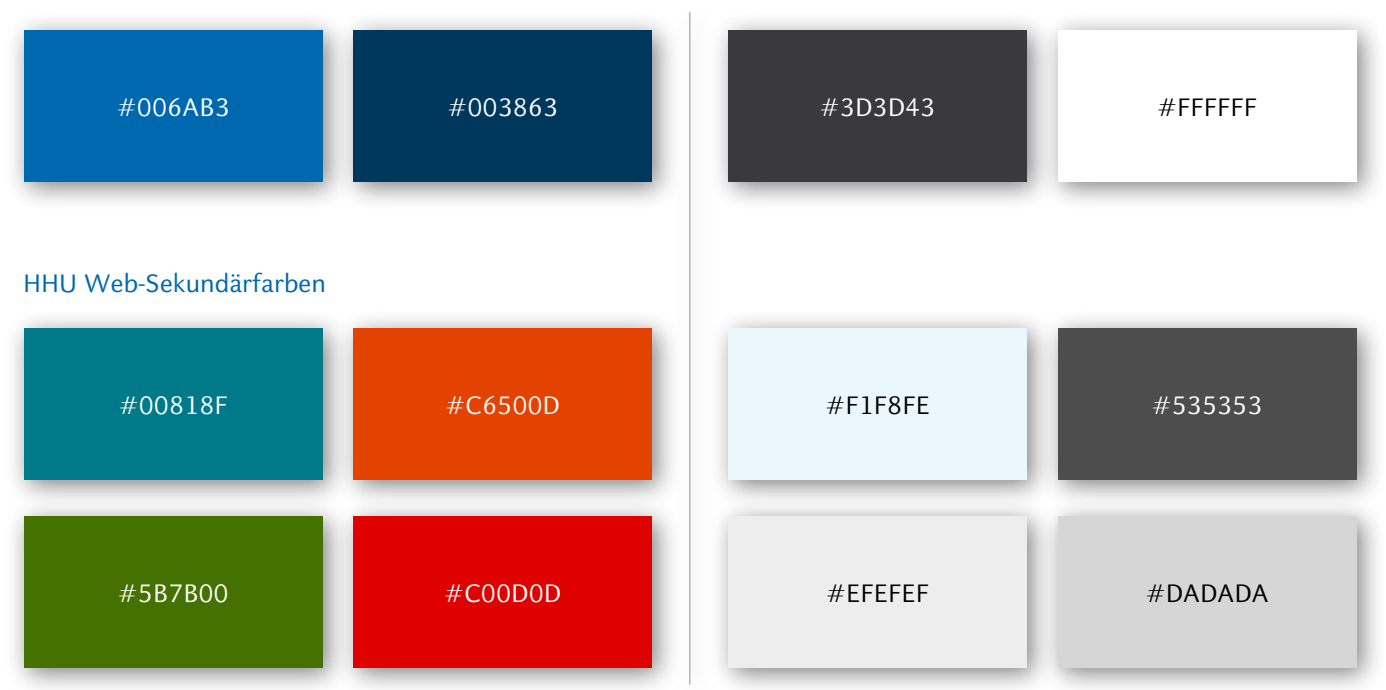

### 4.1 Schriftarten

Auf der Website wird die Schriftart "Lato" genutzt. Diese kommt in den Varianten Regular, Bold und Italic zum Einsatz, in den Inhalts elementen Zitat" und Claim" zudem in einer geringeren Schriftstärke als in der Mehrzahl der textlichen Elemente der Webseiten. Redakteur\*in nen können Freitextpassagen und einzelne Wörter durch Fettung oder Kursivsetzung hervorheben.

#### **Hinweis:**

Die Schriftart "Lato" wird ausschließlich für die Website der HHU verwendet. Für Druck produkte und andere Anwendungen verwenden Sie wie gewohnt die HHU Celeste (Sans oder Serife). Weitere Informationen finden Sie in den Corporate Design Guidelines:

**www.[hhu.de/corporatedesign](http://hhu.de/corporatedesign)**

# Typografie als H1

### Überschrift als H<sub>2</sub>

Dies ist ein Blindtext, der dazu dient, die verschiedenen Schnitte der Schriftart Lato: abzubilden. Dies ist ein Blindtext, der dazu dient, die verschiedenen Schnitte der Schriftart Lato abzubilden. Dies ist ein Blindtext, der dazu dient, die verschiedenen Schnitte der Schriftart Lato abzubilden. Dies ist ein Blindtext, der dazu dient, die verschiedenen Schnitte der Schriftart Lato abzubilden.

#### Überschrift als H4

Dies ist ein Blindtext, der dazu dient, die verschiedenen Schnitte der Schriftart Lato abzubilden. Dies ist ein Blindtext, der dazu dient, die verschiedenen Schnitte der Schriftart Lato abzubilden. Dies ist ein Blindtext, der dazu dient, die verschiedenen Schnitte der Schriftart Lato abzubilden. Dies ist ein Blindtext, der dazu dient, die verschiedenen Schnitte der Schriftart Lato abzubilden.

### Überschrift als H3

Dies ist ein Blindtext, der dazu dient, die verschiedenen Schnitte der Schriftart Lato abzubilden. Dies ist ein Blindtext, der dazu dient, die verschiedenen Schnitte der Schriftart Lato abzubilden. Dies ist ein Blindtext, der dazu dient, die verschiedenen Schnitte der Schriftart Lato abzubilden. Dies ist ein Blindtext, der dazu dient, die verschiedenen Schnitte der Schriftart Lato abzubilden.

#### Überschrift als H5

Dies ist ein Blindtext, der dazu dient, die verschiedenen Schnitte der Schriftart Lato abzubilden. Dies ist ein Blindtext, der dazu dient, die verschiedenen Schnitte der Schriftart Lato abzubilden. Dies ist ein Blindtext, der dazu dient, die verschiedenen Schnitte der Schriftart Lato abzubilden. Dies ist ein Blindtext, der dazu dient, die verschiedenen Schnitte der Schriftart Lato abzubilden.

"Dies ist ein Blindtext, der dazu dient, die verschiedenen Schnitte der Schriftart Lato abzubilden. Dies ist ein Blindtext, der dazu dient, die verschiedenen Schnitte der Schriftart Lato abzubilden. Dies ist ein Blindtext, der dazu dient, die verschiedenen Schnitte der Schriftart Lato abzubilden. Dies ist ein Blindtext, der dazu dient, die verschiedenen Schnitte der Schriftart Lato abzubilden."

### 5.1 Seitenlayouts

Insgesamt stehen **drei Templates** für die Seiten gestaltung zur Verfügung: Startseite, Verteiler seite und Detailseite. Bei der Aufteilung der Templates wird zwischen dem "**Contentbereich"** und der

"**Marginalspalte"** unterschieden.

Der Contentbereich umfasst entweder die gesamte Seitenbreite (d.h. 3/3 bei Start- und Verteiler seiten) oder er belegt 2/3 der Gesamtseitenbreite (bei Detailseiten).

Die Marginalspalte findet sich stets rechts im Layout und ist auf 1/3 der Gesamtseitenbreite ausgelegt.

#### 5.1.1 Startseite

Das Template der Startseite sieht keine Marginal spalte vor. Die Startseite gibt es nur einmal im gesamten Auftritt: **[www.hhu.de](http://www.hhu.de)** . Sie ist die "Visitenkarte" der Universität. Um das Alleinstellungsmerkmal der Startseite zu gewährleisten, sind der Startseitenredaktion ausgewählte Inhalts module (Banner, Studienthemen, Kalender im Contentbereich) vorbehalten.

Das Seitenlayout "Startseite" steht nur Admins zur Verfügung und kann nicht von Redakteur\*innen verwendet werden.

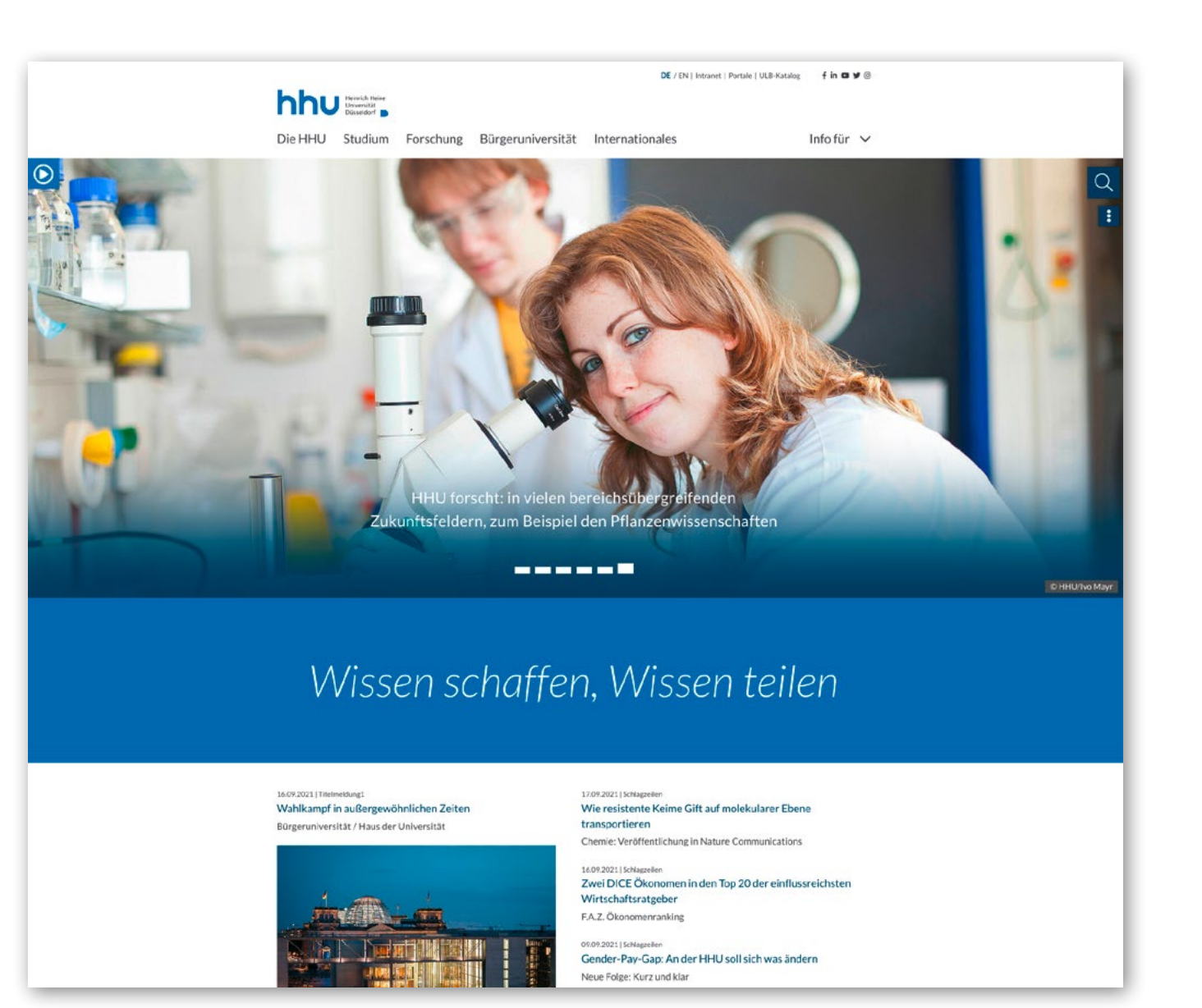

#### 5.1.2 Detail- und Verteilerseiten

Im redaktionellen Alltag kann zwischen den Seitenlayouts Verteiler- und Detailseite gewählt werden.

Das Template der Verteilerseite besitzt keine Marginalspalte.

#### **Hinweis:**

Inhalte der Marginalspalte werden mobil stets unterhalb der Inhalte aus dem Contentbereich geladen.

- ✓ Detailseiten sind i.d.R. Unterseiten und daher auch textlastiger. Auf Detailseiten können Sie ausführliche Informationen – Details – zu einem bestimmten Thema präsentieren und "in die Tiefe" gehen.
- ✓ Die Marginalspalte ist für weiterführende Informationen: Hier können Sie Kontaktdaten, hilfreiche Links und Dateien zum Download platzieren. (Quicklinks, Linkliste / Downloads, Kontakt-Plug-ins)
- ✓ Greifen Sie bei der Gestaltung der Detailseite auf Rasterelemente zurück, um Ihre Inhalte bestmöglich zu platzieren und die Inhaltsmodule formatgerecht einzubetten. Bei Detailseiten gehören Rasterelemente ausschließlich in den Contentbereich.
- ✓ Folgende Rasterelemente sind für den Contentbereich auf Detailseiten geeignet: **50/50**
- $\times$  Detailseiten eignen sich nicht als Einstiegsseiten bzw. als Einstiegspunkte.

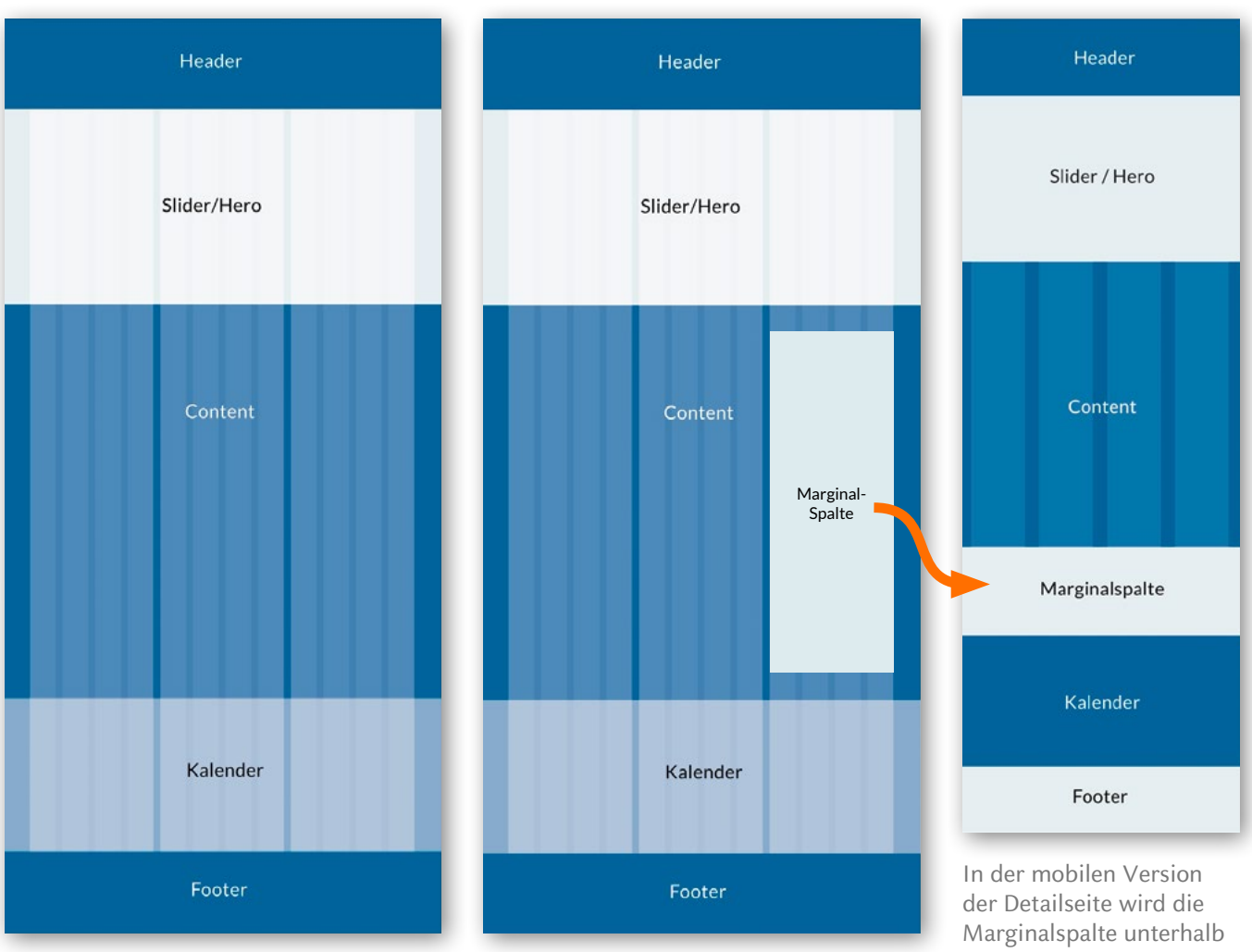

Verteilerseite (ohne Marginalspalte) Detailseite (mit Marginalspalte

des Content-Bereichs angezeigt

### 5.2 Inhaltsmodule

Diese neuen Module gibt es:

- $\rightarrow$  "Teaser", "Akkordeon" und "Tabmodul": Inhaltselemente, die durch kurze, erläuternde Texte und in das Thema einleitende Bilder Nutzer\*innen besser und zielgerichteter über Inhalte vorab informieren und innerhalb der Webseite leiten
- $\rightarrow$  "Quicklinks" und "Linkliste / Downloads": Verlinkte Schaltflächen zu verwandten (Unter-)Seiten und/ oder Dokumenten
- $\rightarrow$  eine aktuelle und auch von künftigen TYPO3-Versionen unterstützte News-Extension für das Einbetten aktueller Meldungen
- $\rightarrow$  eine redaktionell erstellbare Contentnavigation, die insbesondere auf Mobilgeräten eine Kurzübersicht aller Inhalte auf der jeweiligen Seite bietet
- $\rightarrow$  Forschungsthemen: Ein Inhaltselement mit Hintergrundbild und weißen Teasern, die mit Inhalten zu einem gemeinsamen Thema befüllt werden können

Der nebenstehenden Übersicht zeigt, für welche Seitenbreite (im Verhältnis zur Gesamtseitenbreite) die einzelnen Inhaltsmodule geeignet sind.

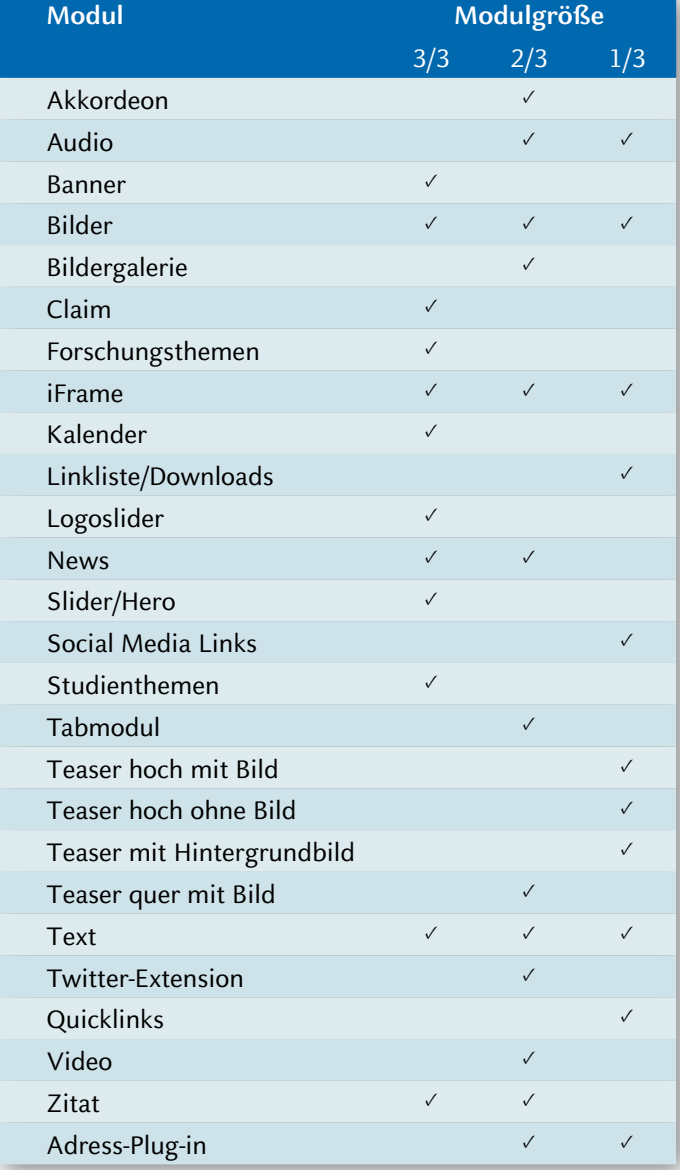

Beispiel: Das Akkordeon-Modul ist lediglich für 2/3 der Gesamtseitenbreite konzipiert (d.h. entweder zu platzieren im Contentbereich einer Seite mit dem Erscheinungsbild "Detailseite" oder in einem Rasterelement 66/33 bzw. 33/66 auf einer Seite mit dem Erscheinungsbild .Verteilerseite").

Texte und Bilder können hingegen sowohl auf der Gesamtseitenbreite als auch auf 2/3 und 1/3 der Gesamtseitenbreite vorgesehen werden.

### 5.3 Dos und Don'ts: Ausgewählte Inhaltselemente

In diesem Kapitel finden Sie einige Fallbeispiele für verschiedene Module mit Hinweisen, für welchen Einsatz das entsprechende Inhaltselement geeignet ist und für welchen nicht.

#### 5.3.1 Akkordeon

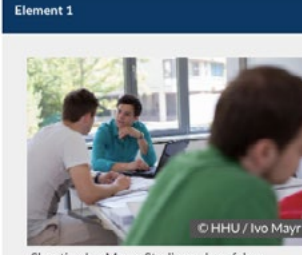

Lorem ipsum dolor sit amet. consectetuer adipiscing elit. Aenean commodo ligula eget dolor. Aenean massa. Cum sociis natoque penatibus et magnis dis parturient montes, nascetur ridiculus mus Donec quam felis ultricies nec, pellentesque eu, pretium quis, sem. Nulla consequat massa quis enim. Donec pede justo, fringilla vel, aliquet nec, vulputate eget, arcu. In enim justo, rhoncus ut, imperdiet a, venenatis vitae, justo. Nullam dictum felis eu pede mollis

Shooting Ivo Mayr : Studierende auf dem Campus

pretium. Integer tincidunt. Cras dapibus. Vivamus elementum semper nisi. Aenean vulputate eleifend tellus. Lorem ipsum dolor sit amet, consectetuer adipiscing elit. ⊕ E-Mail senden Zur [Z' Homepage

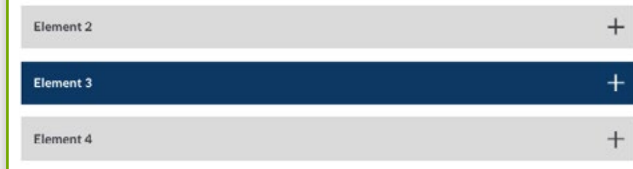

- ✓ Das "Akkordeon-Modul" dient der Bewältigung bzw. dem Clustern größerer Textmengen (z.B. Beschreibung von Projekten). Es eignet sich zudem für FAQs.
- ✓ Die Funktionen des Text & Medien-Elements können genutzt werden, um pro Element einen Inhalt zu erstellen.
- ✓ Es stehen zwei Systemfarben zur Verfügung (Dunkelblau/Grau). Zudem kann festgelegt werden, ob einzelne Elemente permanent offen sind oder manuell geöffnet werden.
- E Mail senden Gebäude: 16.11 Etage/Raum: 01.53  $\times$  Eine Verschachtelung von Inhaltsmodulen innerhalb eines Akkordeonelements ist unerwünscht. So sind z.B. Adress-Plug-ins nicht für eine Einbindung im Akkordeon vorgesehen
- $\times$  Gleiches gilt für Verlinkungen im Akkordeon: Diese erfolgen nicht über die Module Quicklinks und/oder Linkliste/Downloads, sondern werden über den Rich-Text-Editor als "klassische" Textverlinkungen vorgenommen.

(siehe Beispiel).

Verschachteltes Akkordeon

Rektor

 $J + 4921181 - x0000$ 

**In** +49 211 81-xxxx

Prof. Dr. Max Mustermann

Heinrich-Heine-Universität Düsseldorf · Styleguide: www.hhu.de 10

#### 5.3.2 Headerslider / Hero

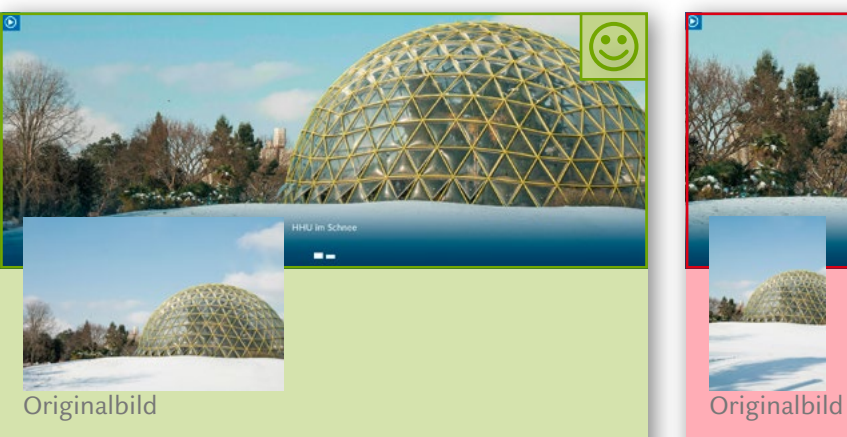

- ✓ Für den "Slider/Hero" sind die Maße 1920px x 1000px ein guter Richtwert, damit das Bild einerseits hochauflösend ausgegeben wird und andererseits die Ladezeit der entsprechenden Seite möglichst nutzerfreundlich ist.
- ✓ Für jedes Bildmotiv kann im Backend ein Ausschnitt definiert werden.
- ✓ Das Inhaltsmodul kombiniert zwei Darstellungsarten: 1. Hero (d.h. ein unverlinktes Bild) 2. Slider (bis zu fünf verlinkte Bilder).
- ✓ Eine Verlinkung ist dann obligatorisch, wenn Sie einen Slider anlegen, d.h. mehr als ein Bild im Headerbereich vorsehen.
- ✓ Ein Titel sollte maximal zwei Zeilen und 256 Zeichen lang sein. Sie können mittels html-Tags (<strong>gefetteter Text</strong>) eine wichtige Information im Titel hervorheben.
- ✓ Nutzen Sie das Modul als Slider mit mehreren verlinkten Motiven, sollte die Anzahl von fünf Slides nicht überschritten werden.

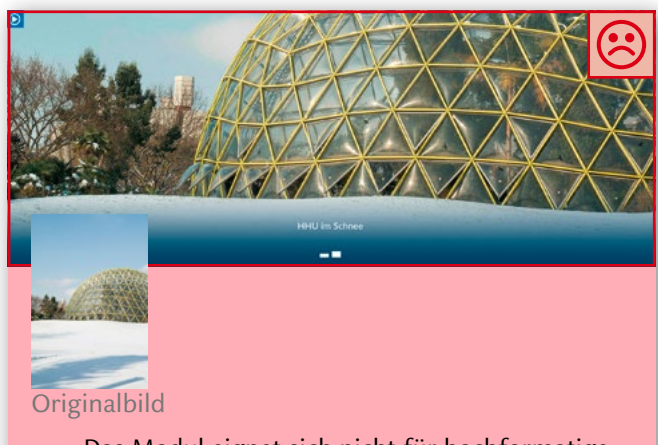

- $\times$  Das Modul eignet sich nicht für hochformatige Bilder (siehe Beispiel).
- $\times$  Ein Einsatz als reine "Slideshow", d.h. das Einbetten mehrerer Bilder ohne Linkziel, ist ebenfalls nicht vorgesehen.
- $\times$  Beim Einsatz eines einzelnen Bildes im Kopfbereich der Seite sollte dieses unverlinkt bleiben. Ein "Hero" fungiert stets als Kopfbild (vergleichbar des vormaligen Keyimages). Werden mehrere Slides angelegt, wird die Verlinkung obligatorisch.

#### 5.3.3 Tabmodul

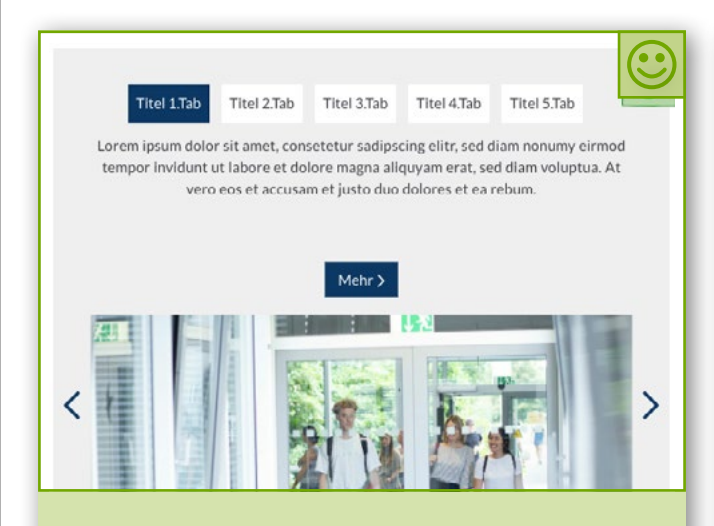

- ✓ Das "Tabmodul" kann für die Abbildung von Prozessen (z.B. Bewerbungsverfahren, Schritte zur Promotion) eingesetzt werden.
- ✓ Ebenso können über das Tabmodul "gleichrangige" Themen (z.B. bei Projekt-Clustern) dargestellt werden.
- ✓ Die Vergabe eines Titels und das Setzen einer Verlinkung je Tabelement ist obligatorisch.
- $\sqrt{ }$  Der Titel sollte kurz und prägnant, mit "Stichwortcharakter" sein.
- ✓ Insgesamt sollte die Anzahl von maximal fünf Tabs je Modul nicht überschritten werden.
- ✓ Nutzen Sie den Bildeditor, um die Bilder, die das Tabmodul umfasst, auf die gleiche Größe zu normen – z.B. alle im Bildformat 4:3. So werden unschöne "Sprünge" beim Navigieren zwischen den Tabs vermieden.

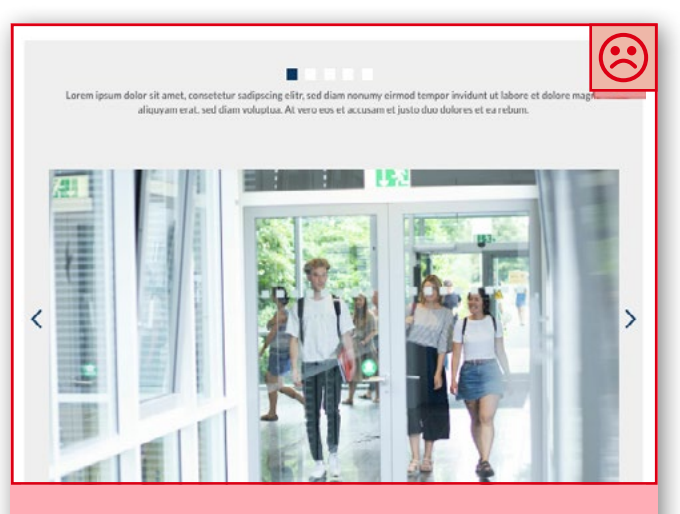

- $\times$  Aus Darstellungsgründen und mit Blick auf den Stichwortcharakter der Tab-Titel sollten nicht mehr als fünf Tabs je Modul gesetzt werden.
- $\times$  Verzichten Sie auf lange Überschriften.
- × Vermeiden Sie längere Texte zur Beschreibung – der Text im Tabmodul dient dazu, die verlinkte (Unter-)Seite anzuteasern.
- $\times$  Das Tabmodul ist nicht als "Klick-Galerie" zu nutzen, also weder Titel noch Verlinkung im Tab vergeben, sondern hier ausschließlich Bild und/oder Text einfügen.
- $\times$  Tabtitel und Verlinkung je Tab sind obligatorisch.

#### 5.3.4 Teaser

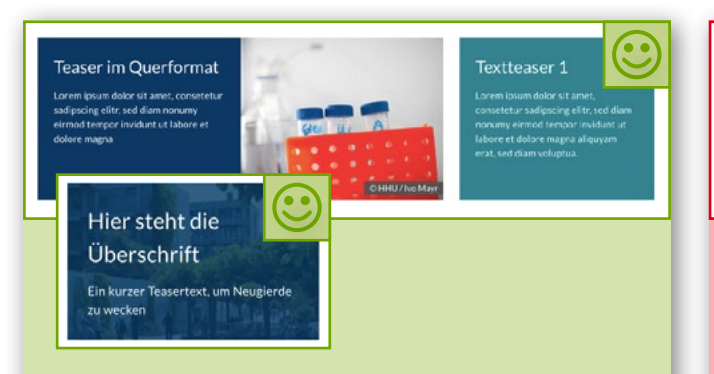

- ✓ "Teaser" dienen als Vorabinformation zu dahinterliegenden (Unter-)Seiten und Inhalten. Die Teaserelemente leiten per Verlinkung auf diese Seiten weiter.
- ✓ Das Setzen einer Verlinkung je Teaser ist somit obligatorisch.
- ✓ Der Teasertext fasst maximal 270 Zeichen inklusive Leerzeichen.
- ✓ Die Überschrift des Teasers enthält idealerweise ein bis zwei Zeilen. Eine dreizeilige Überschrift sollte die Ausnahme sein.
- ✓ Für einen Teaser mit Hintergrundbild gilt, dass das gewählte Bildmotiv zuvor in einem externen Bildbearbeitungsprogramm angepasst wird, sodass Schrift und Bild einen ausreichend hohen Kontrast bilden. So kann die Lesbarkeit gewährleistet werden. Orientieren Sie sich bei der Wahl einer Kontrastfarbe an den Systemfarben unter 3.1 (z.B. Grau).
- ✓ Nutzen Sie den Bild-Editor, um Ihr gewähltes Motiv auf den optimalen Bildausschnitt ("Teaser quer") für alle Endgeräte zuzuschneiden.

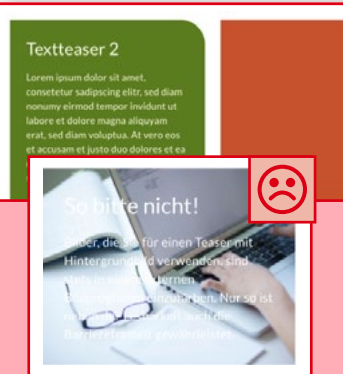

Textteaser<sup>2</sup>

- $\times$  Teaser sind keine Designelemente, keine Hinweisboxen für Überschriften o.Ä. Es ist stets ein Linkziel zu hinterlegen.
- $\times$  Teaser eignen sich nicht für Textinformationen, die mehr als 270 Zeichen umfassen. Text, der über diese Zeichenbegrenzung hinaus geht, wird durch "..." automatisch gekürzt (siehe Beispiel).
- $\times$  Da Teaser auch mit einem Hintergrundbild versehen werden können, achten Sie auf eine hohe Kontraststärke. Texte auf kleinteiligen, kontrastlosen Hintergründen sind schlecht lesbar und damit nicht barrierefrei (siehe Beispiel).

#### 5.3.5 Zitat

 $\mathbf{\mathfrak{C}}$ "Jemand musste Josef K. verleumdet haben, denn ohne dass er etwas Böses geta wurde er eines Morgens verhaftet. .<br>F. Kafka

✓ "Zitate" mit weniger als 500 Zeichen

<u>ේ</u> "Die Nützlichkeit eines Dings macht es zum Gebrauchswert. Aber diese Nützli schwebt nicht in der Luft. Durch die Eigenschaften des Warenkörpers bedingt, existie sie nicht ohne denselben. Der Warenkörper selbst, wie Eisen, Weizen, Diamant usw., ist daher ein Gebrauchswert oder Gut. Dieser sein Charakter hängt nicht davon ab, ob die Aneignung seiner Gebrauchseigenschaften dem Menschen viel oder wenig Arbeit kostet. Bei Betrachtung der Gebrauchswerte wird stets ihre quantitative Bestimmtheit vorausgesetzt, wie Dutzend Uhren, Elle Leinwand, Tonne Eisen usw. Die Gebrauchswerte der Waren liefern das Material einer eignen Disziplin, der Warenkunde. Der Gebrauchswert verwirklicht sich nur im Gebrauch oder der Konsumtion. Gebrauchswerte bilden den stofflichen Inhalt des Reichtumus, welches immer seine gesellschaftliche Form sei. In der von uns zu betrachtenden Gesellschaftsform bilden sie zugleich die stofflichen Träger des - Tauschwerts."

Karl Marx

 $\times$  "Zitate" mit mehr als 500 Zeichen sind nicht vorgesehen.

Heinrich-Heine-Universität Düsseldorf · Styleguide: www.hhu.de 14

Nebenstehend finden Sie eine Übersicht aller Kontakte, Ansprechpartner\*innen oder Bezugsquellen.

#### **TYPO3-Support**

**[cms@hhu.de](mailto:cms%40hhu.de?subject=)**

#### **TYPO3-Serviceseiten**

Grundsätzliche Informationen, Zugang zum Schulungsmaterial, Redakteurshandbuch, **TYPO3-Wiki** der HHU und zu Videotutorials: **[https://www.zim.hhu.de/servicekatalog/werk](https://www.zim.hhu.de/servicekatalog/werkzeuge-fuer-alle/content-management-system-typo3)[zeuge-fuer-alle/content-management-system-typo3](https://www.zim.hhu.de/servicekatalog/werkzeuge-fuer-alle/content-management-system-typo3)**

#### **Corporate Design in Social Media**

**[Dieter.Joswig@hhu.de](mailto:Dieter.Joswig%40hhu.de?subject=) [Lara.Mueller.16@hhu.de](mailto:Lara.Mueller.16%40hhu.de?subject=)**

**Alle Themen rund um Gestaltung und Dateivorlagen**

Stabsstelle Veranstaltungen, Marketing-Service und Fundraising **[kommunikation@hhu.de](mailto:kommunikation%40hhu.de?subject=)**

Sämtliche Dateivorlagen im Corporate Design: **www.h[hu.de/corporatedesign](http://www.hhu.de/corporatedesign)**

#### **Hausdruckerei**

**[druckerei@hhu.de](mailto:druckerei%40hhu.de%0D?subject=)**

#### **Büroartikel**

#### **www.[lyreco.de](http://lyreco.de)**

#### **Werbeartikel der HHU**

Buchhandlung Lehmanns Media Gebäude 21.01